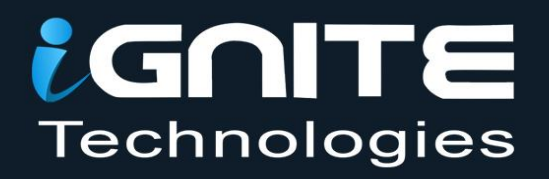

## **Forensic Investigation**

III

# of Nmap Scan with

# Wireshark

WWW.HACKINGARTICLES.IN

#### **Contents**

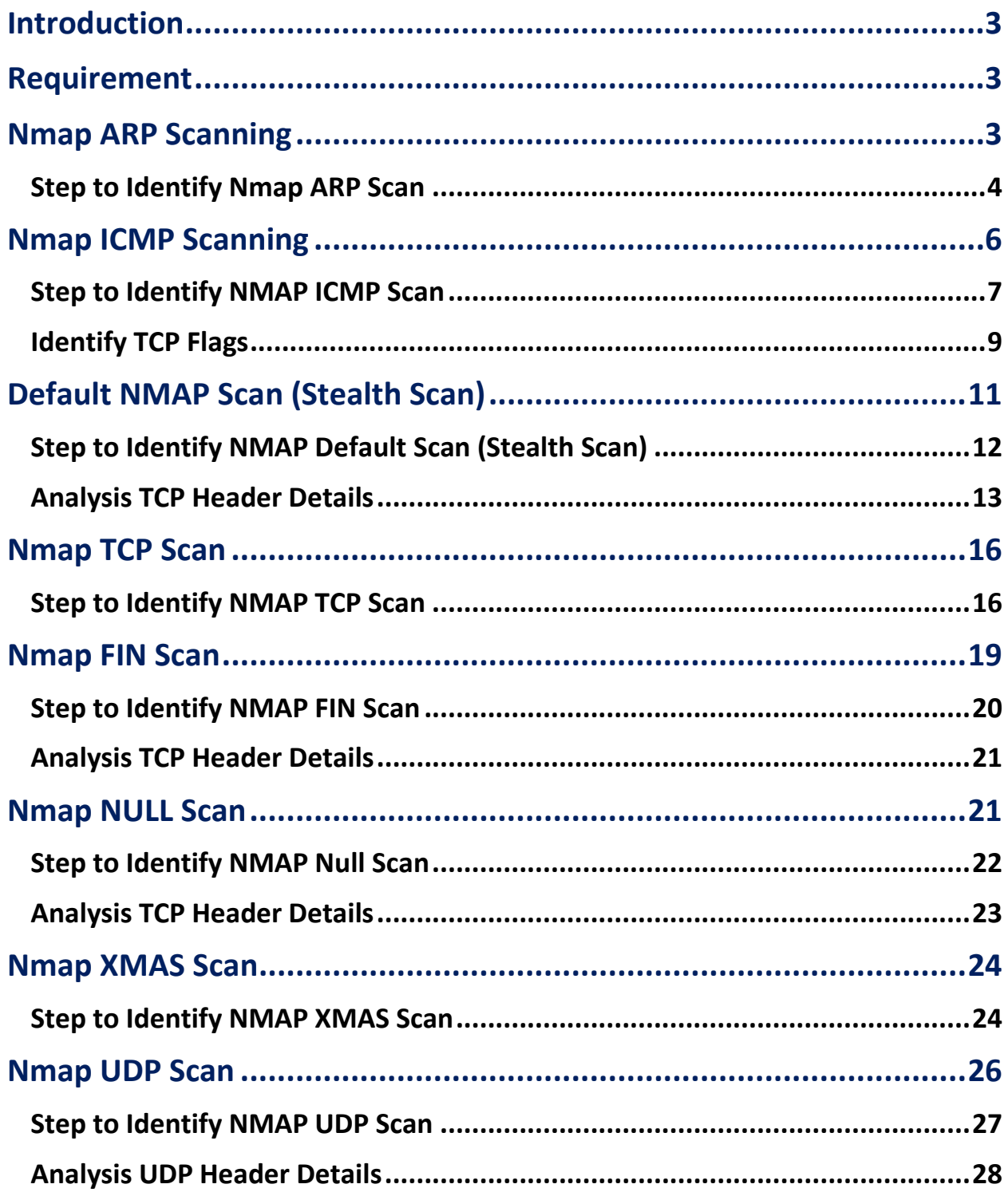

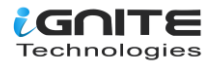

#### <span id="page-2-0"></span>**Introduction**

Today we are discussing how to read hexadecimal bytes from an IP packet that helps a network admin identify various types of NMAP scanning. But before moving ahead, please read our previous articles, **"Network packet forensic"** and **"NMAP scanning with Wireshark".**

#### <span id="page-2-1"></span>**Requirement**

**Attacking Tool**: Nmap **Analysis Tool**: Wireshark

We are going to calculate the hexadecimal bytes of Wireshark using the given below table. As we know, Wireshark captures network packets mainly of 4 layers, which are described below in the table as per the OSI layer model and the TCP/IP layer model.

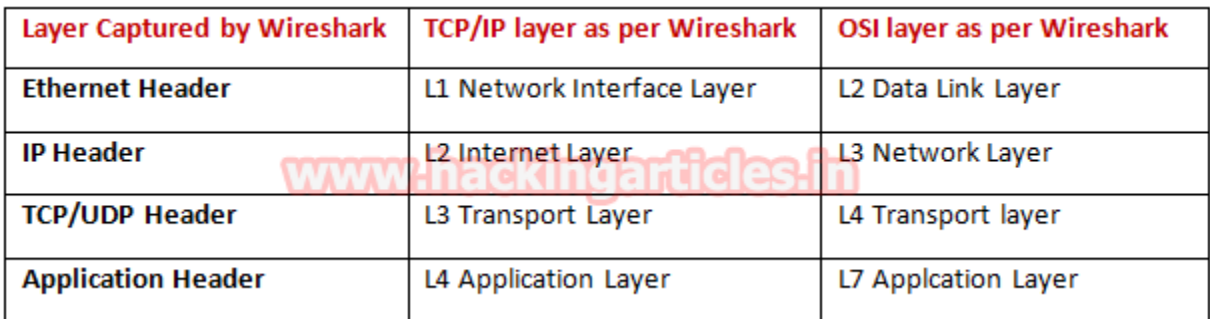

#### <span id="page-2-2"></span>**Nmap ARP Scanning**

#### **Let 's start!!**

Hopefully, the reader is familiar with basic NMAP scanning techniques; if not, read about it here. Now, open the terminal and run the "HOST SCAN" command to identify a live host in the network.

**nmap -sn 192.168.1.100**

Nmap performs host scans with the –sP/–sn flag and broadcasts ARP request packets to determine which IP address is assigned to the specific host machine.You can see that "1 host up" message in the image below.

Working of ARP Scan for Live Host

- 1. Send ARP request for MAC address
- 2. Receive MAC address through ARP Reply packet

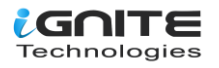

```
oot@kali:~# nmap -sn 192.168.1.100
Starting Nmap 7.60 ( https://nmap.org ) at 2018-01-09 03:00 EST
lmap scan report for 192.168.1.100
Host is up (0.00016s latency).
IAC Address: FC:AA:14:6A:9A:A2 (Giga-byte Technology)
Wmap done: 1 IP address (<mark>1 host up</mark>) scanned in 0.12 seconds
oot@kali:~#
```
#### <span id="page-3-0"></span>**Step to Identify Nmap ARP Scan**

#### **Collect Ethernet Header details**

In this case, we used Wireshark to capture network packets from the victim's network, and to analyse only the ARP packet, we used the filter **" ip.addr == VICTIM IP || arp,"** as shown in the image below. Here you will find 2 arp packets. Basically, the 1st arp packet is broadcasting IP to ask for the MAC address of that network, and the 2nd packet is unicast and contains the answer to the IP query.

Now let's read the hex value of the Ethernet header for identifying source and destination Mac addresses. Along with that, we can also enumerate the bytes used for an encapsulated packet, in order to identify what Ether type is being used here.

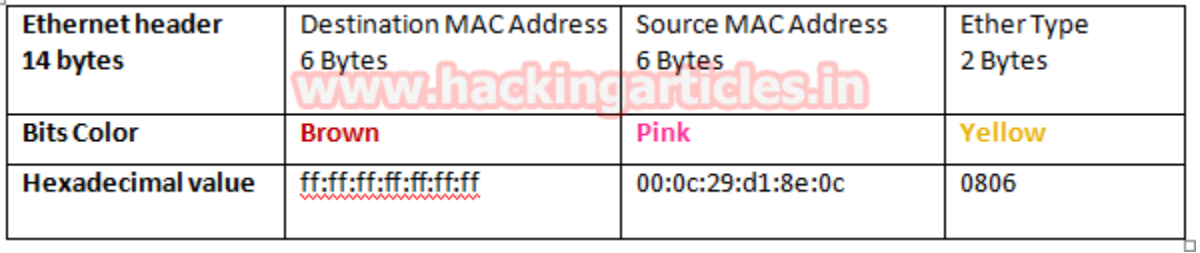

Hence, from the Ethernet header, we can conclude that it is an ARP broadcast packet asking for a destination Mac address. There shouldn't be any uncertainty in concern with the source Mac address of the person responsible for sending the packet, but if we talk about the destination Mac address, then we get ff:ff:ff:ff:ff:ff:ff which means the exact destination is the machine that is not available here. Further moving ahead, we found **Ether type 0x0806** highlighted in yellow, which is used for the ARP protocol.

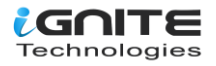

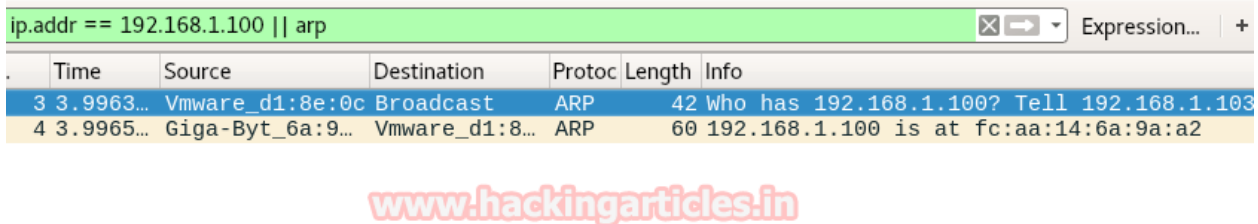

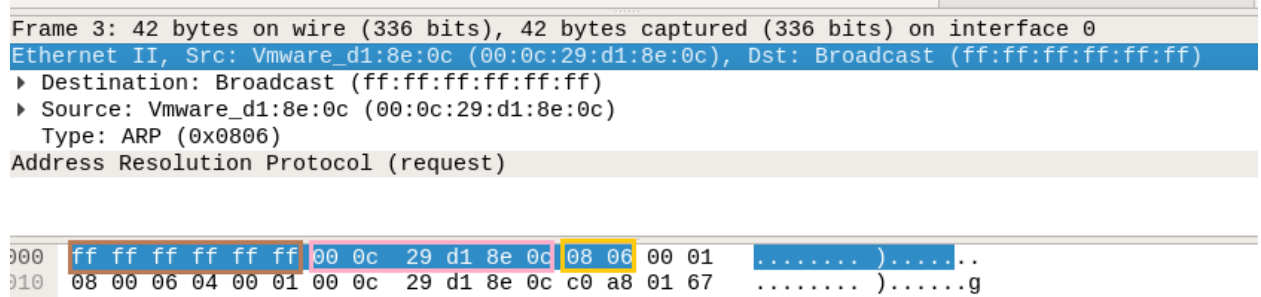

. . . . . . . . . d

#### **Collect ARP Header (Request/Reply)**

00 00 00 00 00 00 00 c0 a8 01 64

In order to identify an ARP scan, you need to investigate some important parameters that could help a network admin make a correct assumption in regard to an ARP scan.

Try to collect the following details as given below:

- Opcode (Request/Reply)
- Source Mac
- Source IP
- Destination MAC
- Destination IP

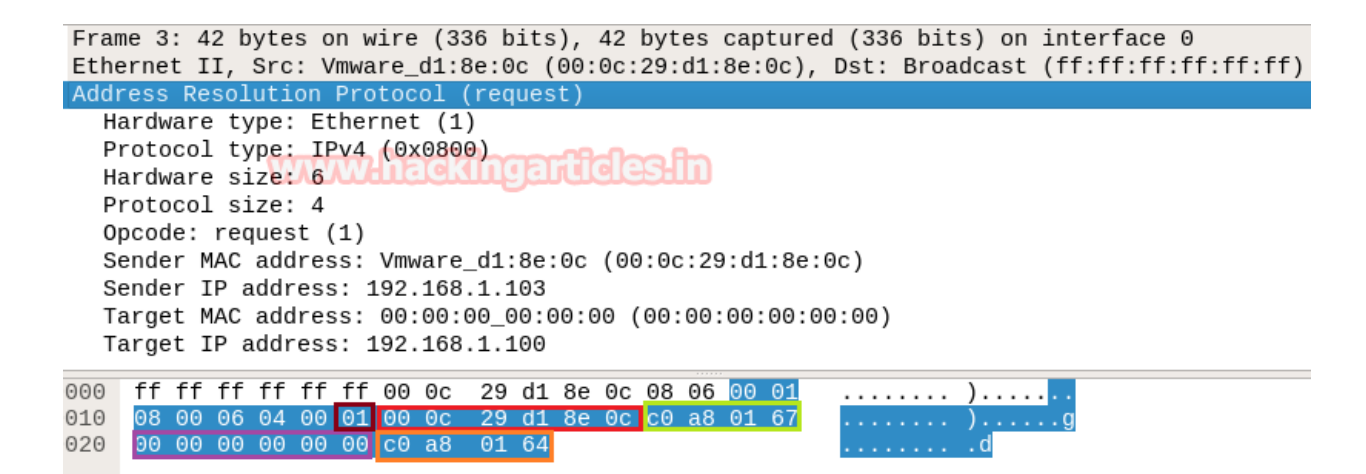

With the help of the following table, you can read the hex value highlighted in the above and below images for ARP Request and Reply packets, respectively.

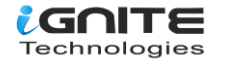

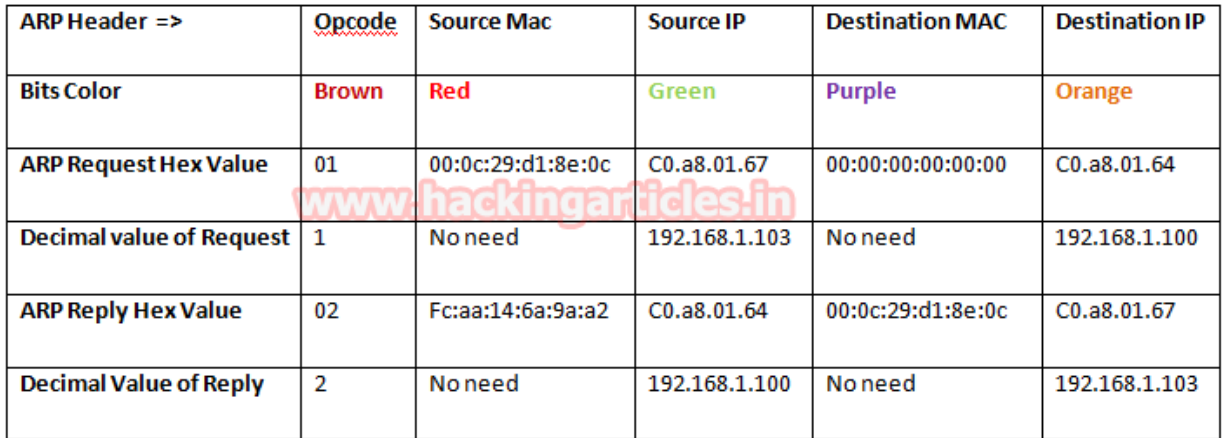

Frame 4: 60 bytes on wire (480 bits), 60 bytes captured (480 bits) on interface 0 Ethernet II, Src: Giga-Byt\_6a:9a:a2 (fc:aa:14:6a:9a:a2), Dst: Vmware\_d1:8e:0c (00:0c:29:d1:8e Address Resolution Protocol (reply) Hardware type: Ethernet (1) masnmarsam Protocol type: IPv4 (0x0800) Hardware size: 6 Protocol size: 4 Opcode: reply (2) Sender MAC address: Giga-Byt\_6a:9a:a2 (fc:aa:14:6a:9a:a2) Sender IP address: 192.168.1.100 Target MAC address: Vmware\_d1:8e:0c (00:0c:29:d1:8e:0c) Tarnet TP address: 192.168.1.103 000 00 0c 29 d1 8e 0c fc aa 14 6a 9a a2 08 06 00 01 ..)..... .i... 9010 9020 . q . . . . . . 9030  $\cdots$ 

#### <span id="page-5-0"></span>**Nmap ICMP Scanning**

Now run the "HOST SCAN" command to identify a live host in a network by sending a **Ping request** with the help of an ICMP packet.

**nmap -sn 192.168.1.100 --disable-arp-ping**

Now above command will send ICMP request packet instead of ARP request for identifying the live host in a network.

Working of NMAP ICMP Ping when a host is live:

- 1. Send ICMP echo **reques**t packet.
- 2. Receive ICMP echo **reply.**
- Send TCP SYN packet on any TCP port (this port must be rarely blocked by network admin).
- 1. Receive **TCP RST-ACK** from target's Network.

As a result, NMAP displays the "HOST UP" message shown in the image below.

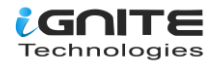

root@kali:~# nmap -sn 192.168.1.100 --disable-arp-ping Starting Nmap 7.60 ( https://nmap.org ) at 2018-01-09 04:58 EST Nmap scan report for 192.168.1.100 Host is up (0.00018s latency). MAC Address: FC:AA:14:6A:9A:A2 (Giga-byte Technology) Nmap done: 1 IP address (1 host up) scanned in 0.14 seconds

#### <span id="page-6-0"></span>**Step to Identify NMAP ICMP Scan**

**Collect IP header details for the protocol version.** 

For reading data from Ethernet heads, visit our previous article, **"Network packet forensic".**

#### **NOTE: Ether type for IPv4 is 0x0800**

With the help of the IP header of a packet, since we know ICMP is a Layer 3 protocol according to the OSI model, we need to focus on the following details for ICMP forensics.

Try to collect the following details as given below:

- 1. Ip header length 20 Bytes (5bits\*4=20 bytes)
- 2. Protocol (01 for ICMP)
- 3. Source IP
- 4. Destination IP

From the given below image, you can observe the hexadecimal information of the IP header field and, using the given table, you can study these values to obtain their original value.

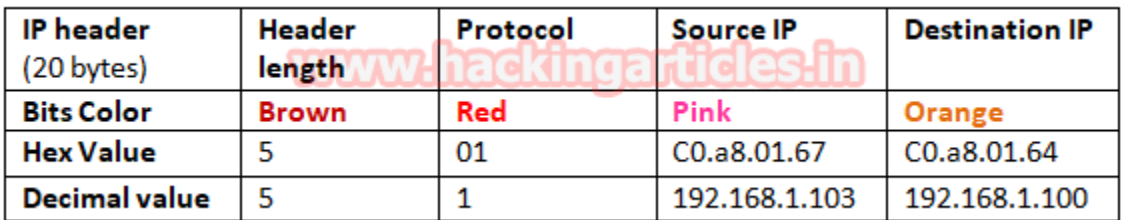

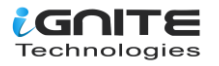

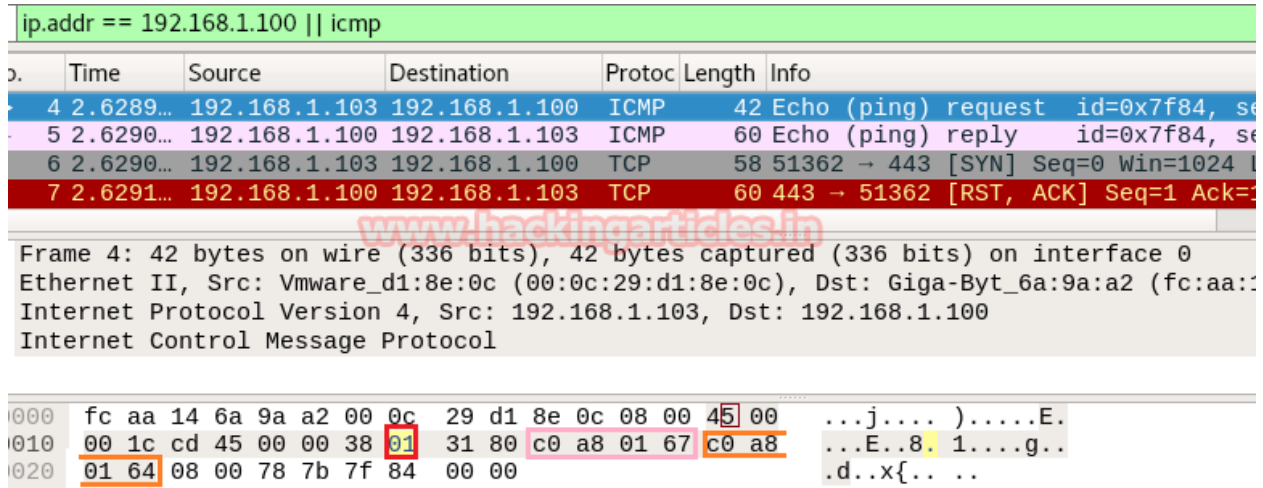

The IP header length is always given in form of the bit and here it is 5 bit which is also minimum IP header length and to make it 20 bytes multiple 5 with 4 i.e. 5\*4 bytes =20 bytes.

#### **Identify ICMP Message type (Request /Reply)**

020 01 64 08 00 78 7b 7f 84 00 00

As we discussed above, according to the Nmap ICMP scanning technique, the **1st packet** should be an **ICMP echo request** packet and the **2nd packet** should be an **ICMP echo reply** packet.

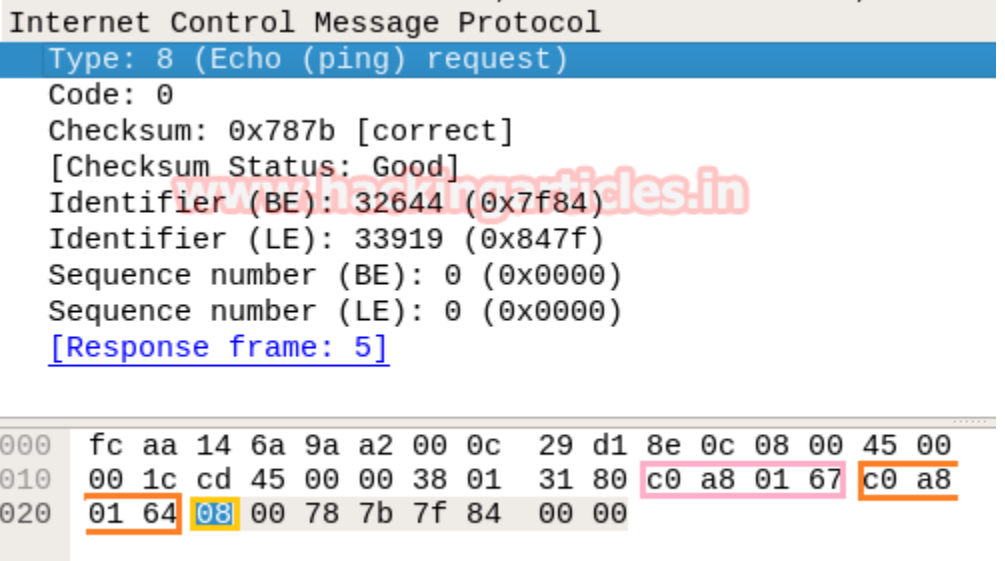

With the help of the following table, you can read the hex values highlighted in the above and below images for ICMP Request and Reply packets, respectively.

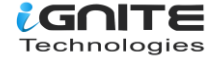

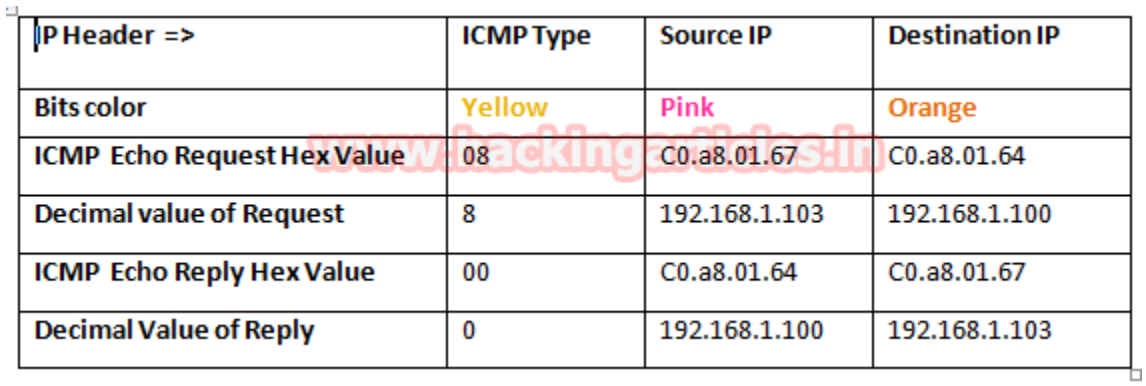

#### Internet Control Message Protocol

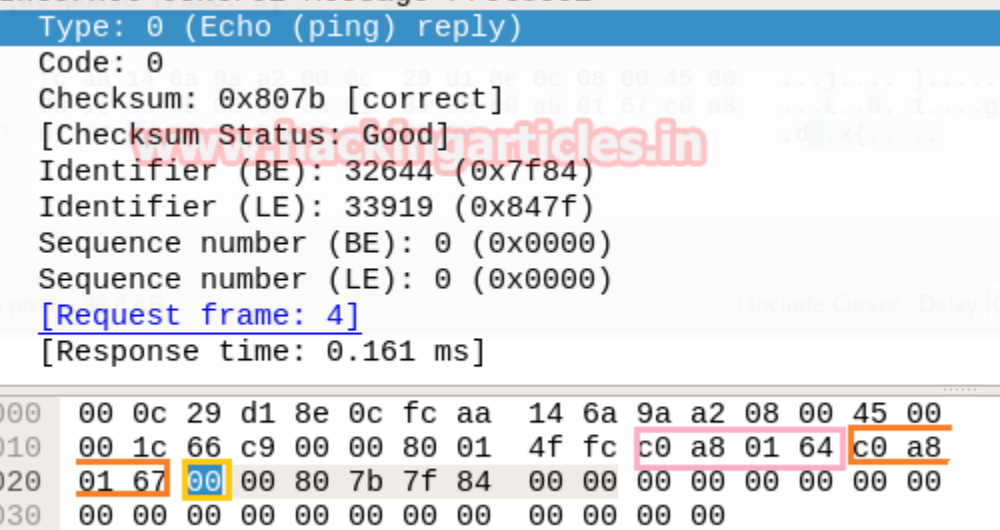

#### <span id="page-8-0"></span>**Identify TCP Flags**

As discussed above, after the ICMP reply, the **3rd packet** should be **of the TCP-SYN** packet and the **4th** should be of the **TCP-RST/ACK** packet. As we have seen in our previous article, the hex value of all TCP-Flags is different from each other, so if we are talking about the TCP-SYN flag, then its hex value should be 0x02.

From the given below table, you can observe the sequence of TCP flag and how bits of these flags are set for sending the packet to the destination port.

For example, if you found a TCP SYN packet, then the bit for the **SYN flag** is set to **1**, for which the binary value will be **000000010** and its hexadecimal value will be **0x02.**

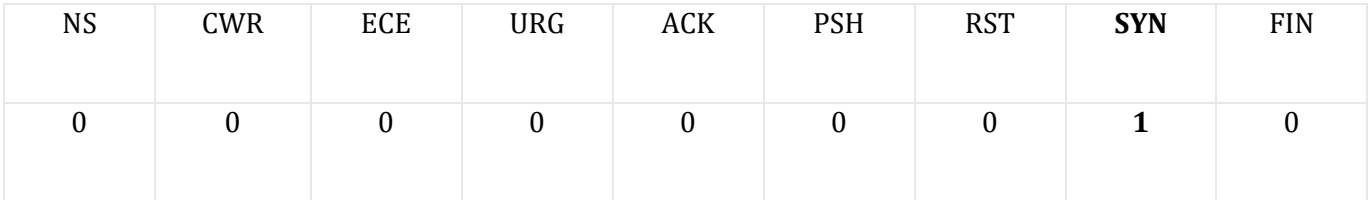

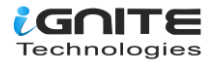

Sometimes you will get a combination of two or more flags in the TCP header, so in that scenario, take the help of the following table to read the hex value of such a packet to identify which TCP flag bits are being set 1.

For example, if you found **TCP SYN/ACK** packets then indicates that SYN & ACK flags are set 1 for which the binary value will be **000010010** and its hexadecimal will be **0x12**

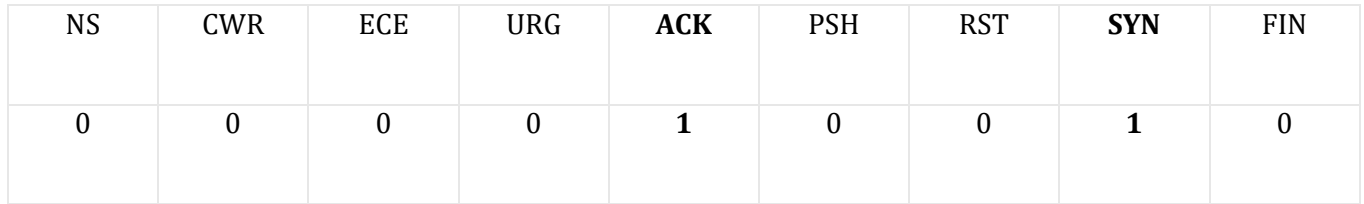

Therefore, I designed the below table to let you know more about the Hex value when two or more than two flags are set 1.

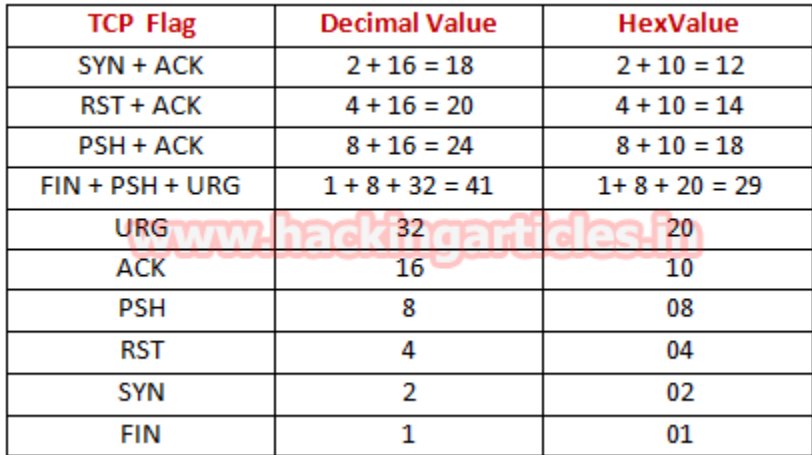

Frame 6: 58 bytes on wire (464 bits), 58 bytes captured (464 bits) on interface Ethernet II, Src: Vmware\_d1:8e:0c (00:0c:29:d1:8e:0c), Dst: Giga-Byt\_6a:9a:a2 ( Internet Protocol Version 4, Src: 192.168.1.103, Dst: 192.168.1.100 Transmission Control Protocol, Src Port: 51362, Dst Port: 443, Seq: 0, Len: 0

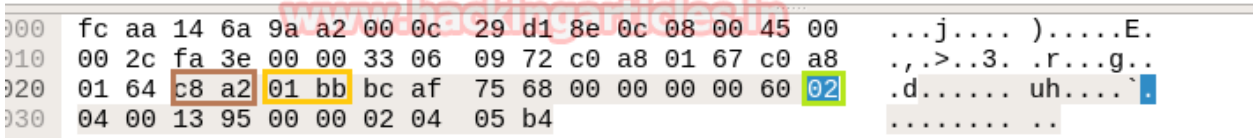

The image given above contains the hex value of **TCP-SYN** packets, and the image given below contains the hex value of **TCP-RST/ACK** packets, from which we can calculate the source port and the destination port of the packet, respectively, as shown in the image given below.

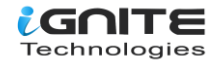

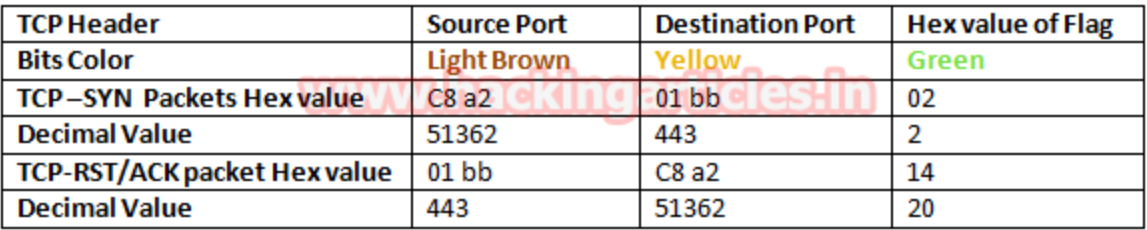

#### **Conclusion!**

So as stated above regarding the working of NMAP ICMP scan, we had obtained the hex value for every packet in the same sequence. Obtaining the hex value for every packet in such sequence gives the indication to the Penetration tester that Someone has Choose NMAP ICMP scan for Network enumeration.

Transmission Control Protocol, Src Port: 443, Dst Port: 51362, Seq: 1, Ack: 1,

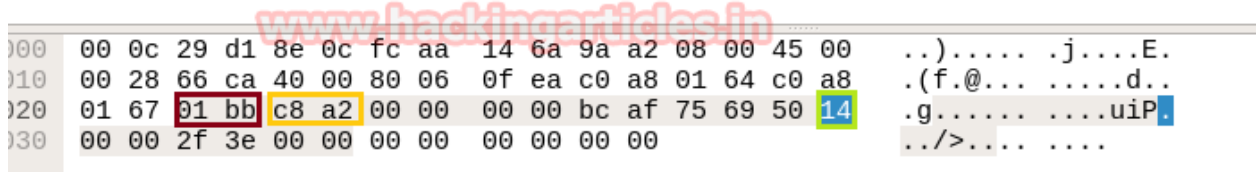

#### <span id="page-10-0"></span>**Default NMAP Scan (Stealth Scan)**

Here we are going with the default scan method to enumerate the "open" state of any specific port.

Working of Default Scan for open port:

**nmap -p80 192.168.1.100**

- 1. Send TCP-SYN packet
- 2. Receive TCP-SYN/ACK
- 3. Send TCP-RST packet

It is also known as half Open TCP Scan as it does not send ACK packet after receive SYN/ACK packet.

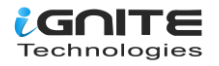

```
oot@kali:~# nmap -p80 192.168.1.100
Starting Nmap 7.60 ( https://nmap.org ) at 2018-01-09 09:06 EST
Nmap scan report for 192.168.1.100
Host is up (0.00018s latency).
PORT STATE SERVICE
80/tcp <mark>open</mark> http
MAC Address: FC:AA:14:6A:9A:A2 (Giga-byte Technology)
Nmap done: 1 IP address (1 host up) scanned in 0.25 seconds
```
#### <span id="page-11-0"></span>**Step to Identify NMAP Default Scan (Stealth Scan)**

#### **Gather IP Header Information for Protocol Version**

For reading data from Ethernet heads, visit our previous article, **"Network packet forensic".**

#### **NOTE: Ether type for IPv4 is 0x0800.**

Try to collect the following details as given below:

- 1. Ip header length 20 Bytes (5bits\*4=20 bytes)
- 2. Protocol (6 for TCP)
- 3. Source IP
- 4. Destination IP

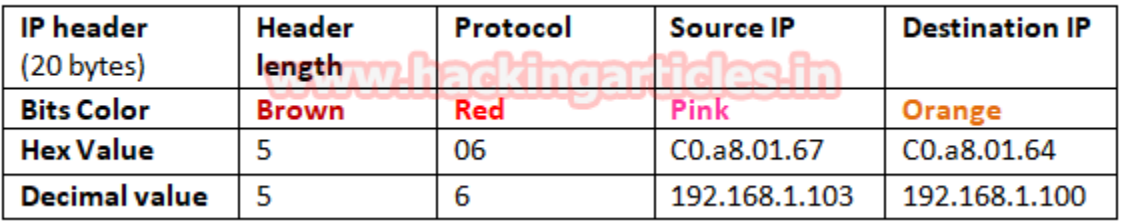

From the given below image, you can observe the hexadecimal information of the IP header field and, using the given table, you can study these values to obtain their original value.

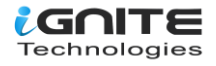

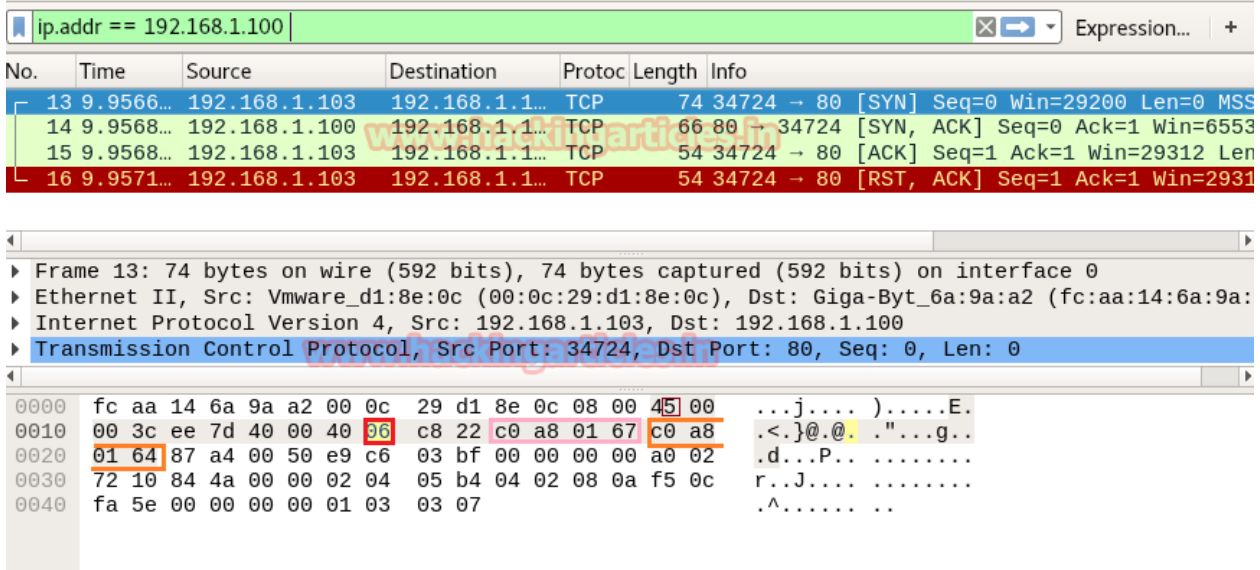

#### <span id="page-12-0"></span>**Analysis TCP Header Details**

From the above image, we had to obtain the source and destination IP and protocol used for communication, i.e., TCP. Now we need to identify the source and destination port and TCP Flag used for establishing the connection between two systems.

In the image, we have highlighted the source port in "light brown colour" and the destination port in "yellow colour". You can use the given table to read the hex value of the given image.

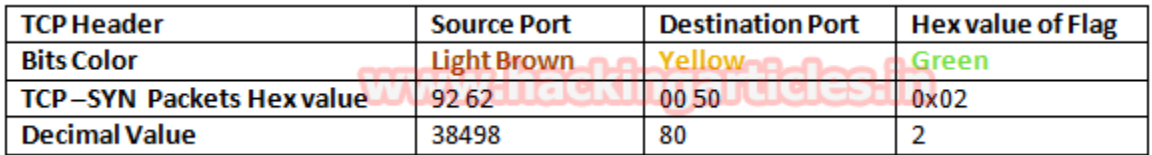

So, we come to know that here **TCP-SYN** packet is used for sending connection request on Port 80.

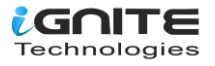

```
Transmission Control Protocol, Src Port: 38498, Dst Port: 80, Seq: 0, Len: 0
   Source Port: 38498
   Destination Port: 80
   [Stream index: 0]
   [TCP Segment Len: 0]
   Sequence number: 0
                          (relative sequence number)
   Acknowledgment number: 0
   0110 .... = Header Length: 24 bytes (6)
 \triangleright Flags: 0x002 (SYN)
   Window size value: 1024
   [Calculated window size: 1024]
   Checksum: 0x01f6 [unverified]
   [Checksum Status: Unverified]
   Urgent pointer: 0
 ▶ Options: (4 bytes), Maximum segment size
000 fc aa 14 6a 9a a2 00 0c 29 d1 8e 0c 08 00 45 00
                                                            \ldots j \ldots ).....E.
010 00 2c ea 8e 00 00 38 06 14 22 c0 a8 01 67 c0 a8
                                                            , \ldots.8. \ldots ...g..
020 01 64 <mark>96 62</mark> 00 50 56 0b 21 57 00 00 00 00 60 02
                                                            .d.b.PV. !W.... .
030 04 00 01 f6 00 00 02 04 05 b4
                                                            . . . . . . . . . . .
```
Again, we read the next packet. Here we found that **hex value 12** indicates that **TCP-SYN/ACK** has been sent from port 80.

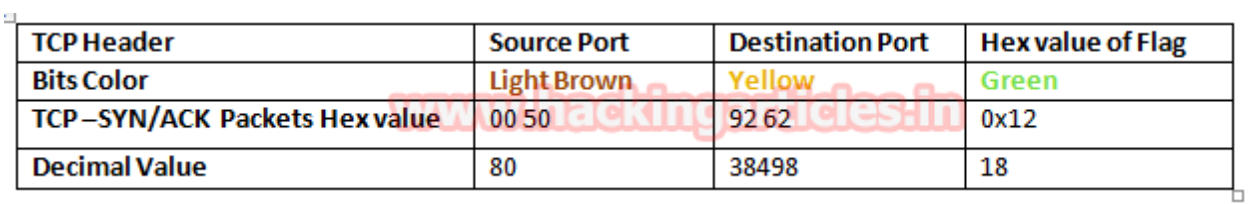

Use the help given above to read the hex value of the given image. Hex value 12 for the TCP flag is used for SYN + ACK as explained above, and we get **0x12** by adding the hex values "0x02 of SYN" and "0x10 of ACK".

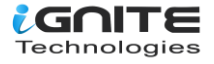

```
Transmission Control Protocol, Src Port: 80, Dst Port: 38498, Seq: 0, Ack: 1, Len: 0
   Source Port: 80
   Destination Port: 38498
   [Stream index: 0]
   [TCP Segment Len. 0]
   Sequence number: 0 (relative sequence number)
   Acknowledgment number: 1 (relative ack number)
   0110... = Header Length: 24 bytes (6)
 Flags: 0x012 (SYN, ACK)
   Window size value: 64240
   [Calculated window size: 64240]
   Checksum: 0x11c5 [unverified]
   [Checksum Status: Unverified]
   Urgent pointer: 0
 ▶ Options: (4 bytes), Maximum segment size
 ▶ [SEQ/ACK analysis]
000 00 0c 29 d1 8e 0c fc aa 14 6a 9a a2 08 00 45 00
                                                          ..)..... .j....E.
010 00 2c 69 27 40 00 80 06 0d 89 c0 a8 01 64 c0 a8
                                                          .,i'@... .....d..
020 01 67 <mark>00 50</mark> 96 62 17 52 e1 dc 56 0b 21 58 60 12
                                                          .g.P.b.R ..V.!X`<mark>.</mark>
030 fa f0 11 c5 00 00 02 04 05 b4 00 00
                                                          . . . . . . . . . . . . .
```
In the image given below, we come to know that the **TCP-RST** packet is used for sending a reset connection to Port 80.

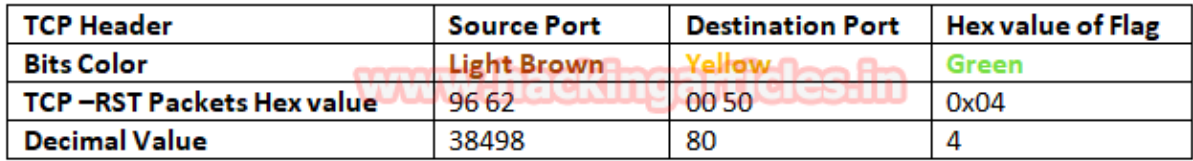

#### **Conclusion!**

So, as declared above, regarding the working of NMAP default scan or NMAP stealth scan, we had to obtain the hex value for every packet in the same sequence. Obtaining the hex value for every packet in such a sequence gives an indication to the penetration tester that someone has chosen the NMAP default scan for network enumeration.

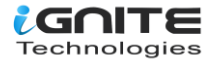

```
Transmission Control Protocol, Src Port: 38498, Dst Port: 80, Seq: 1, Len: 0
    Source Port: 38498
    Destination Port: 80
    [Stream index: 0]
    [TCP Segment Len: 0]
    Sequence number: 1
                           (relative sequence number)
    Acknowledgment number: 0
    0101 \ldots = Header Length: 20 bytes (5)
  Flags: 0x004 (RST)
    Window size value: 0
    [Calculated window size: 0]
    [Window size scaling factor: -2 (no window scaling used)]
    Checksum: 0x1daf [unverified]
    [Checksum Status: Unverified]
    Urgent pointer: 0
\blacksquare0000 fc aa 14 6a 9a a2 00 0c 29 d1 8e 0c 08 00 45 00
                                                           ...j.... ).....E.
0010 00 28 28 6a 40 00 40 06 8e 4a c0 a8 01 67 c0 a8
                                                           (i@.@. .J...g..
0020 01 64 96 62 00 50 56 0b 21 58 00 00 00 00 50 04
                                                           .d.b.PV. !X....P<mark>.</mark>
0030 00 00 1d af 00 00
                                                           . . . . . .
```
#### <span id="page-15-0"></span>**Nmap TCP Scan**

Here we are going with TCP scan to enumerate state of any specific port

**nmap -sT -p80 192.168.1.100**

Working of Default Scan for open port:

- 1. Send TCP-SYN packet
- 2. Receive TCP-SYN/ACK
- 1. Send TCP-ACK packet
- 2. Send TCP-RST/ACK packet

```
root@kali:~# nmap -sT -p80 192.168.1.100
Starting Nmap 7.60 ( https://nmap.org ) at 2018-01-09 03:09 EST
Nmap scan report for 192.168.1.100
Host is up (0.00018s latency).
PORT STATE SERVICE
80/tcp open http
MAC Address: FC:AA:14:6A:9A:A2 (Giga-byte Technology)
Nmap done: 1 IP address (1 host up) scanned in 0.18 seconds
```
#### <span id="page-15-1"></span>**Step to Identify NMAP TCP Scan**

**Collect IP Header Details for Protocol Version**

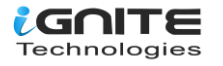

For reading data of Ethernet head visit to our previous article **"Network packet forensic".**

#### **NOTE: Ether type for IPv4 is 0x0800**.

Try to collect the following details as given below:

- 1. Ip header length 20 bytes (5bits\*4=20 bytes)
- 2. Protocol (06 for TCP)
- 3. Source IP
- 4. Destination IP

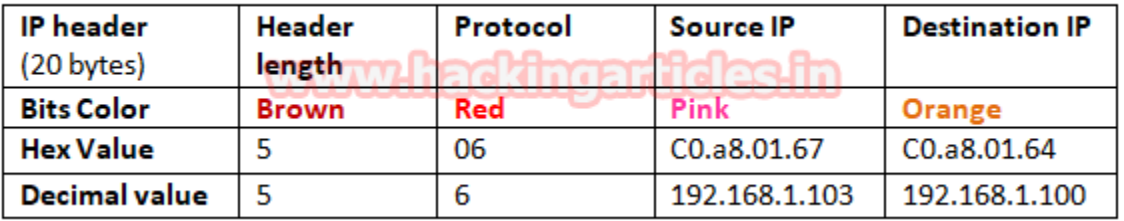

It is quite similar to the NMAP stealth scan, and using a given table, you can study these values to obtain their original value.

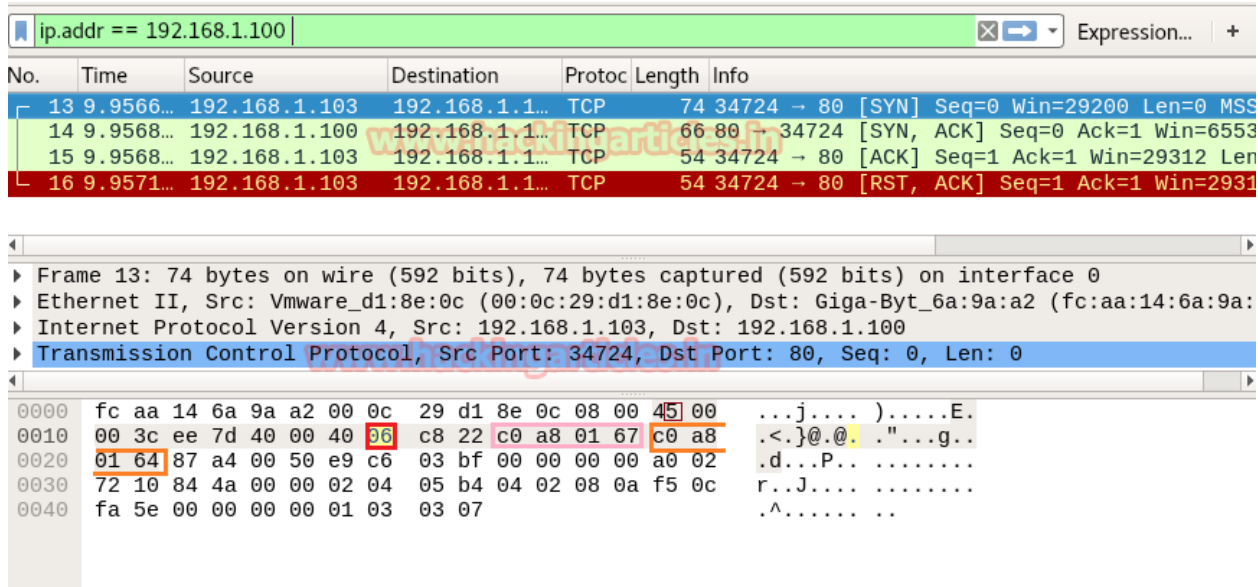

#### **Analysis TCP Header Details**

NMAP TCP Scan follows **3-way handshake of TCP** connection for enumeration open port. Identifying source and destination port along with Flag hex value (**TCP-SYN**) are similar as above.

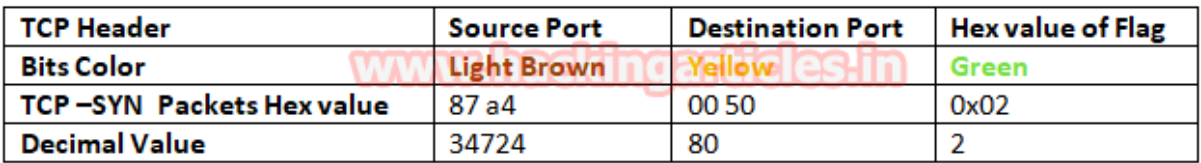

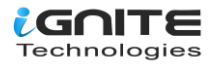

So, we come to know that the **TCP-SYN** packet is used for sending connection requests on Port 80.

```
Transmission Control Protocol, Src Port: 34724, Dst Port: 80, Seq: 0, Len: 0
    Source Port: 34724
    Destination Port: 80
    [Stream index: 0]
    [TCP Segment Len: 0]
    Sequence number: 0
                           (relative sequence number)
    Acknowledgment number: 0
    1010... = Header Length: 40 bytes (10)
  \triangleright Flags: 0x002 (SYN)
    Window size value: 29200
    [Calculated window size: 29200]
    Checksum: 0x844a [unverified]
    [Checksum Status: Unverified]
    Urgent pointer: 0
  ▶ Options: (20 bytes), Maximum segment size, SACK permitted, Timestamps, No-Operation
\blacksquare
```
...j..... ).....E.<br>.<.}@.@. ."...g..<br>.d...P.. ........<mark>.</mark> 0000 fc aa 14 6a 9a a2 00 0c 29 d1 8e 0c 08 00 45 00 0010 00 3c ee 7d 40 00 40 06 c8 22 c0 a8 01 67 c0 a8 0020 01 64 87 a4 00 50 e9 c6 03 bf 00 00 00 00 a0 02 0030 72 10 84 4a 00 00 02 04 05 b4 04 02 08 0a f5 0c r..J.... ........ 0040 fa 5e 00 00 00 00 01 03 03 07 . ^ . . . . . . . .

Again, we read the next packet. Here we found that hex value 12 indicates that TCP-SYN/ACK has been sent via port 80.

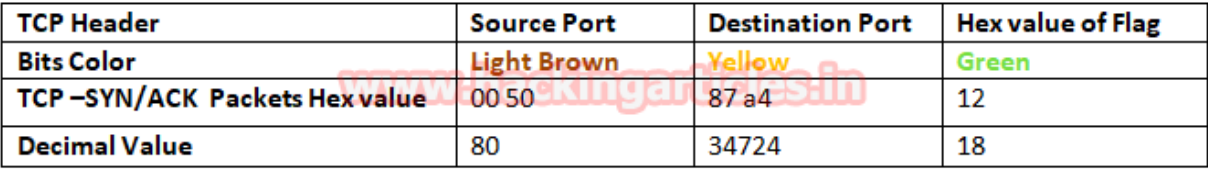

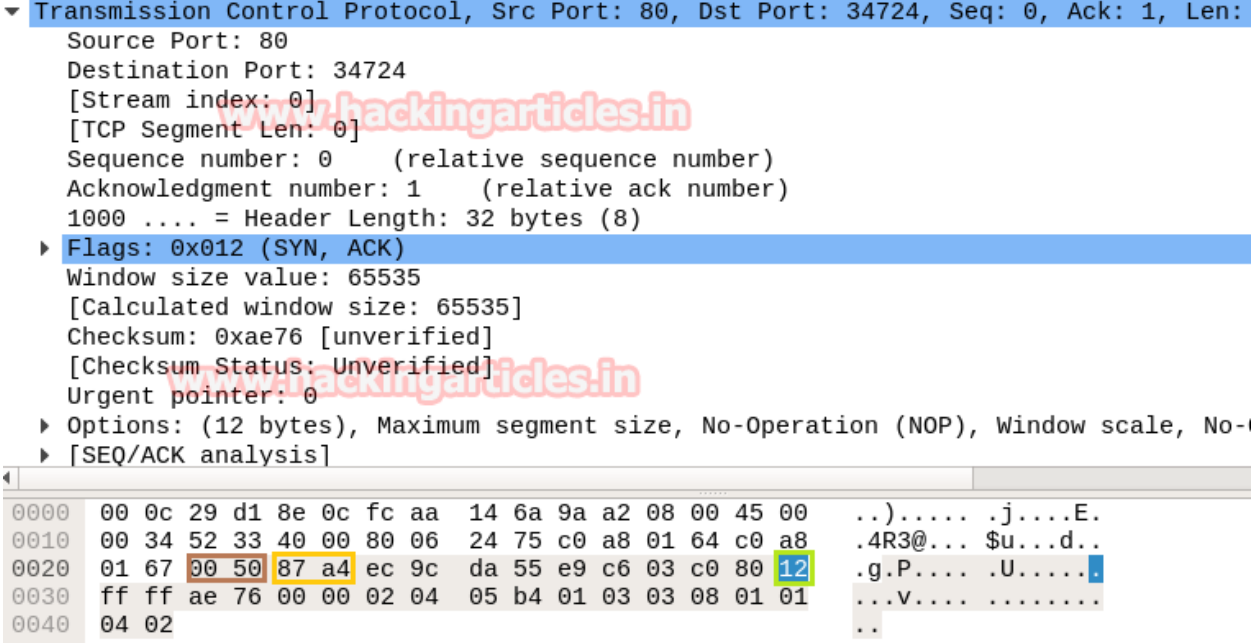

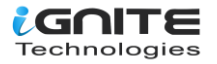

The only difference between Stealth Scan and TCP Scan is that here an ACK flag is sent by the source machine who initiated the TCP communication. Again, we read the next packet. Here we found that hex value 0x10 indicates that **TCP- ACK** has been sent via port 80.

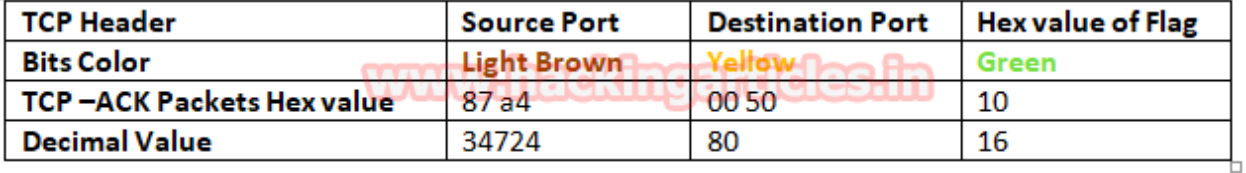

#### **Conclusion!**

So, as stated above regarding the working of the NMAP TCP scan, we had obtained the hex value for every packet in the same sequence. Obtaining the hex value for every packet in such a sequence gives an indication to the penetration tester that someone has chosen the NMAP default scan for network enumeration.

#### **NOTE: For packet TCP-RST/ACK the hex value will be " 0x14" send by the attacker machine**

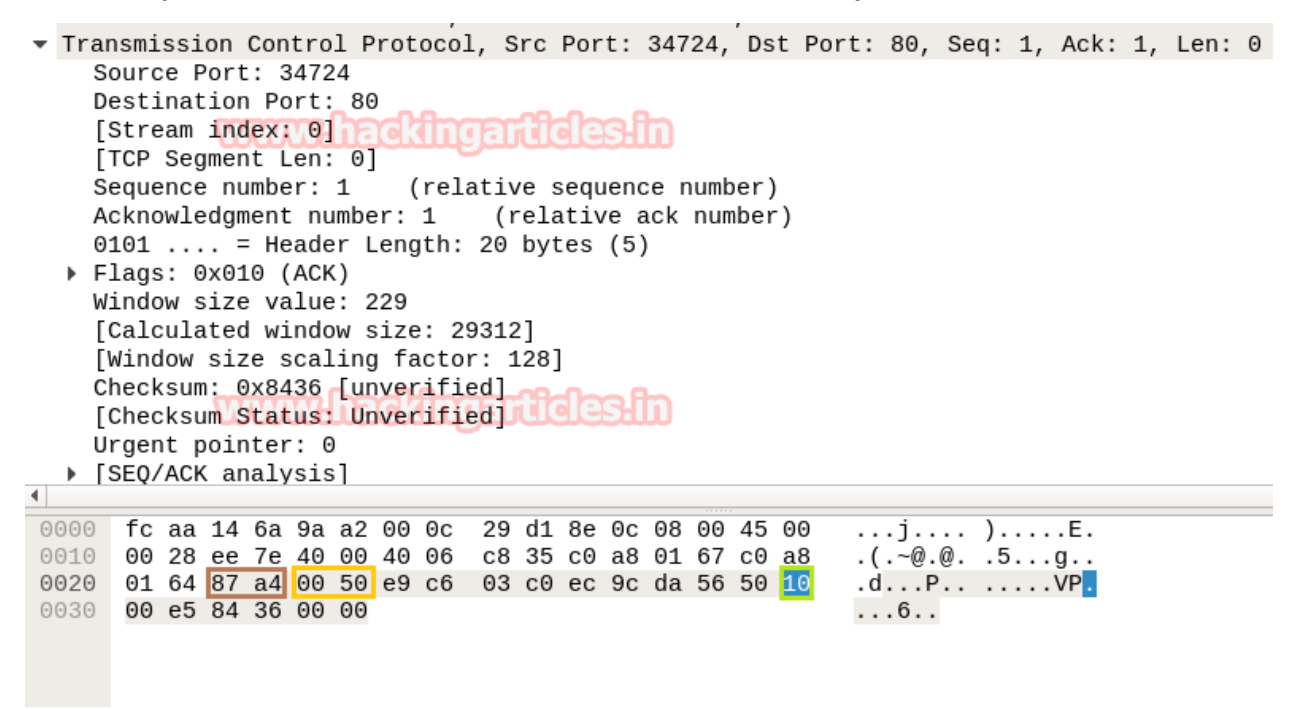

#### <span id="page-18-0"></span>**Nmap FIN Scan**

In this case, we'll use TCP-FIN to enumerate the "OPEN" state of a specific port in any Linux-based system, so run the command below.

**nmap -sF -p22 192.168.1.104**

FIN's OperationScan for open ports: Send 2 packets of TCP-FIN to a specific port. FIN is part of the TCP flag and NMAP uses the FIN flag to initiate TCP communication instead of following three-way handshake communication.

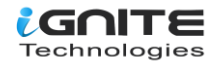

root@kali:~# nmap -sF -p22 192.168.1.104 Starting Nmap 7.60 ( https://nmap.org ) at 2018-01-09 08:37 EST Nmap scan report for 192.168.1.104 Host is up  $(0.00025s$  latency). PORT **STATE** SERVICE 22/tcp <mark>open</mark>|filtered ssh MAC Address: 00:0C:29:6B:71:A7 (VMware) Nmap done: 1 IP address (1 host up) scanned in 0.43 seconds

#### <span id="page-19-0"></span>**Step to Identify NMAP FIN Scan**

#### **Collect IP Header Details for Protocol Version**

For reading data from Ethernet heads, visit our previous article, "**Network packet forensic".**

#### **NOTE: Ether type for IPv4 is 0x0800**

Try to collect the following details as given below:

- 1. Ip header length 20 Bytes (5 bits\*4=20 bytes)
- 2. Protocol (06 for TCP)
- 3. Source IP
- 4. Destination IP

You can study these values using the table below to determine their original value.

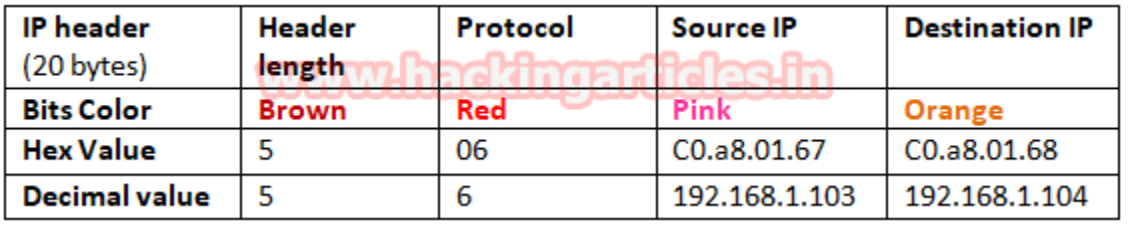

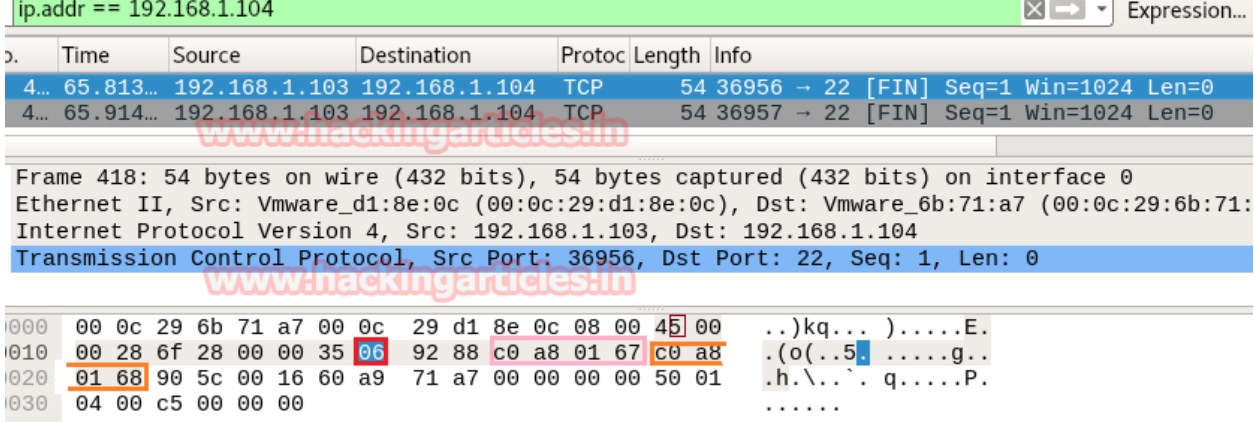

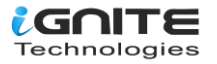

#### <span id="page-20-0"></span>**Analysis TCP Header Details**

Now let's identify the source and destination ports along with the flag hex value (TCP-FIN) so they are similar as above.

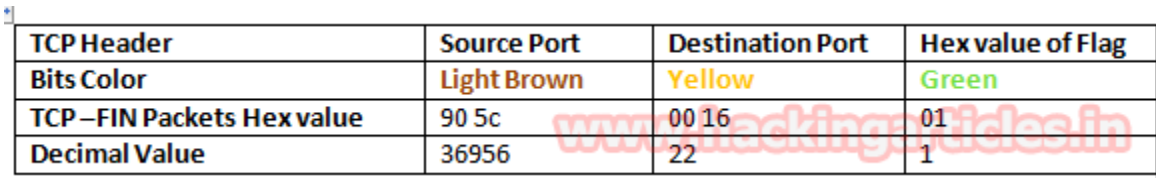

So, through the given below image and with the help of a table, we came to know that the TCP-FIN packet is used for sending connection requests on Port 22.

#### **Conclusion:**

So, as declared above regarding the working of the NMAP FIN scan, we had obtained the hex value for every packet in the same sequence.

Obtaining the hex value for every packet in such a sequence gives an indication to the penetration tester that someone has chosen NMAP FIN scan for network enumeration.

**NOTE: The presence of the first FIN packet (0x01) and the second RST packet (0x04) on the targeted network indicates a "Closed Port."**

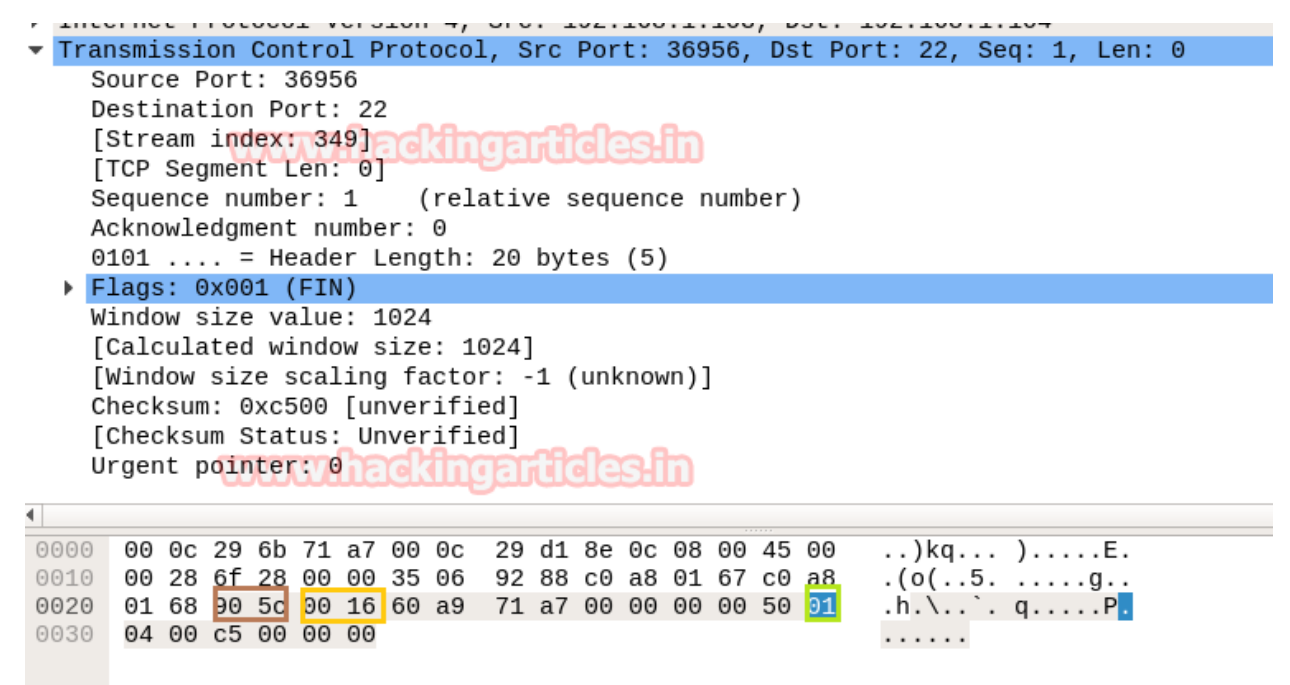

#### <span id="page-20-1"></span>**Nmap NULL Scan**

Here we are going with TCP Null scan to enumerate "OPEN" state of any specific port in any Linux based system.

**nmap -sN -p22 192.168.1.104**

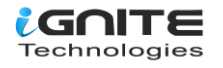

To use Null Scan for an open port, send two TCP-NONE packets to a specific port. Instead of using the three-way handshake protocol, NMAP used the NONE flag (No flag) to initiate TCP communication, and the bits of each flag were set to "0."

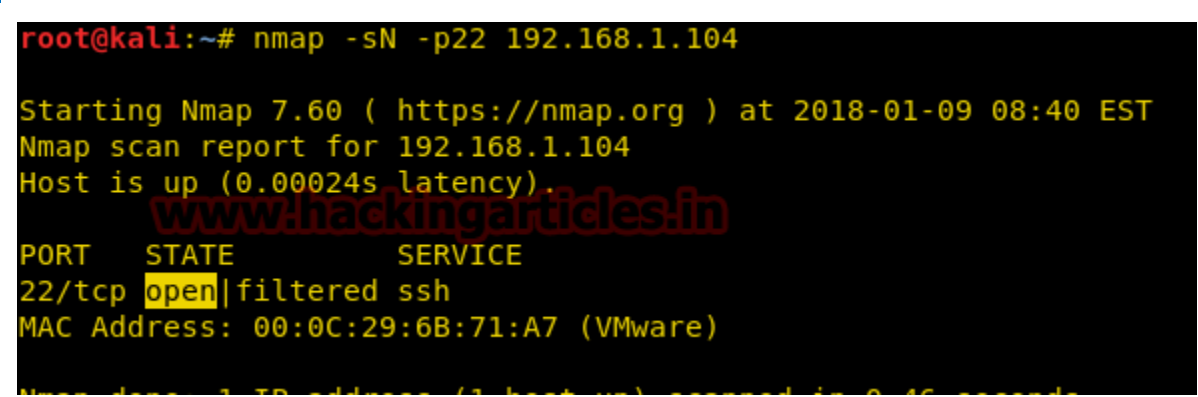

#### <span id="page-21-0"></span>**Step to Identify NMAP Null Scan**

#### **Collect IP Header Details for Protocol Version**

For reading data from Ethernet heads, visit our previous article, **"Network packet forensic".**

#### **NOTE: Ether type for IPv4 is 0x0800**

Try to collect the following details as given below:

- 1. Ip header length 20 Bytes (5bits\*4=20 bytes)
- 2. Protocol (06 for TCP)
- 3. Source IP
- 4. Destination IP

You can study these values using the provided table to determine their original value.

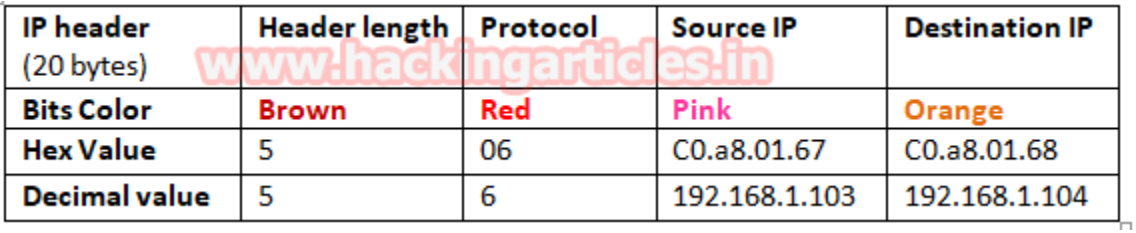

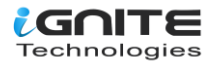

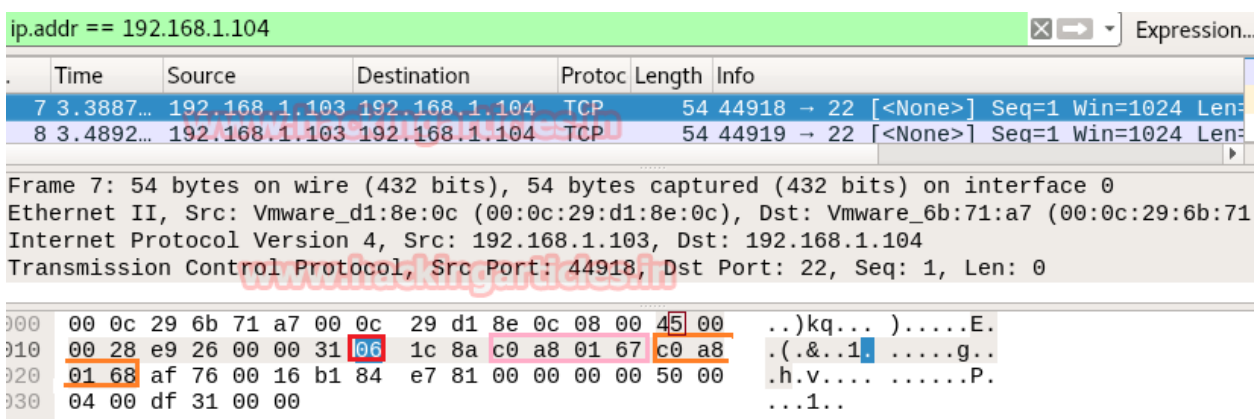

### <span id="page-22-0"></span>**Analysis TCP Header Details**

Now let's identify the source and destination ports along with the flag hex value **(TCP-NONE)** that is similar to above.

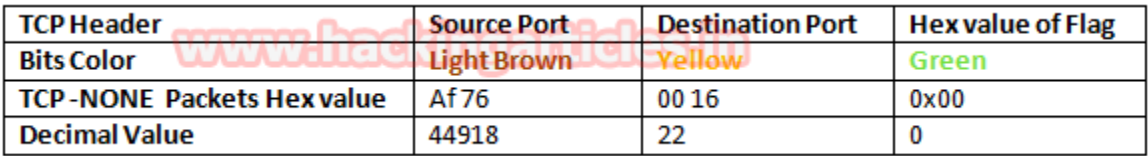

So, through the given below image and with the help of a table, we come to know that here the TCP-NONE packet is used for sending connection requests on Port 22.

#### **Conclusion:**

So, as stated above regarding the working of the NMAP NONE scan, we had obtained the hex value for every packet in the same sequence.

Obtaining the hex value for every packet in such a sequence gives an indication to the penetration tester that someone has chosen NMAP NONE scan for network enumeration.

**NOTE: If you find the first NONE packet (0x00) and the second RST packet (0x04) on the target network, it indicates a "Closed Port."**

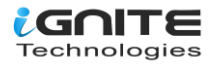

Transmission Control Protocol, Src Port: 44918, Dst Port: 22, Seq: 1, Len: 0 Source Port: 44918 Destination Port: 22 [Stream index: 0] CKI [TCP Segment Len: 0] Sequence number: 1 (relative sequence number) Acknowledgment number: 0  $0101 \ldots$  = Header Length: 20 bytes (5) ▶ Flags: 0x000 (<None>) Window size value: 1024 [Calculated window size: 1024] [Window size scaling factor: -1 (unknown)] Checksum: 0xdf31 [unverified] [Checksum Status: Unverified] Urgent pointer: 0 000 00 0c 29 6b 71 a7 00 0c 29 d1 8e 0c 08 00 45 00  $\ldots$ )kq...).....E.

010 00 28 e9 26 00 00 31 06 1c 8a c0 a8 01 67 c0 a8  $. (3.1. \ldots .9).$ 020 01 68 <mark>af 76</mark> 00 16 b1 84 e7 81 00 00 00 00 50 <mark>00</mark> .h.v.... ......P<mark>.</mark> 030 04 00 df 31 00 00 . . . 1 . .

#### <span id="page-23-0"></span>**Nmap XMAS Scan**

In this case, we'll use the XMAS scan to list the "OPEN" state of any specific port in any Linux-based system.

**nmap -sX -p22 192.168.1.104**

Send **2 packets of TCP Flags** containing **FIN, PSH, and URG** on the specific port to perform an XMAS Scan for open ports.

Instead of following three-way handshake communications, NMAP used three TCP flags (FIN, PSH, and URG) to initiate TCP communication, with a bit of each flag set to "1."

```
root@kali:~# nmap -sX -p22 192.168.1.104
Starting Nmap 7.60 ( https://nmap.org ) at 2018-01-09 08:43 EST
Wmap scan report for 192.168.1.104
Host is up (0.00020s latency).
PORT STATE
                      SERVICE
22/tcp <mark>open</mark>|filtered ssh
MAC Address: 00:0C:29:6B:71:A7 (VMware)
Nmap done: 1 IP address (1 host up) scanned in 0.43 seconds
```
#### <span id="page-23-1"></span>**Step to Identify NMAP XMAS Scan**

**Collect IP Header Details for Protocol Version**

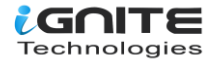

For reading data from Ethernet heads, visit our previous article, **"Network packet forensic".**

#### **NOTE: Ether type for IPv4 is 0x0800**

Try to collect the following details as given below:

- 1. Ip header length 20 Bytes (5bits\*4=20 bytes)
- 2. Protocol (06 for TCP)
- 3. Source IP
- 4. Destination IP

It is quite similar to NMAP above Scan and using the given table you can study these values to obtain their original value.

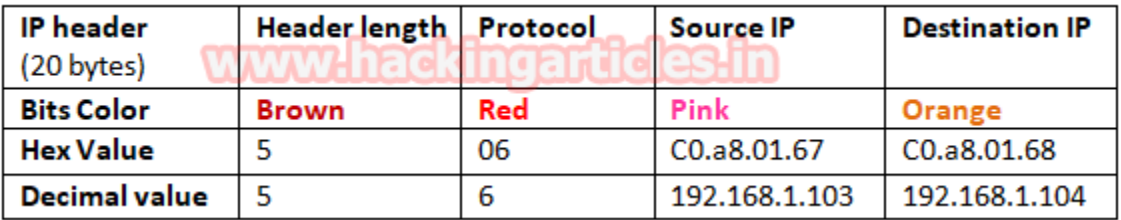

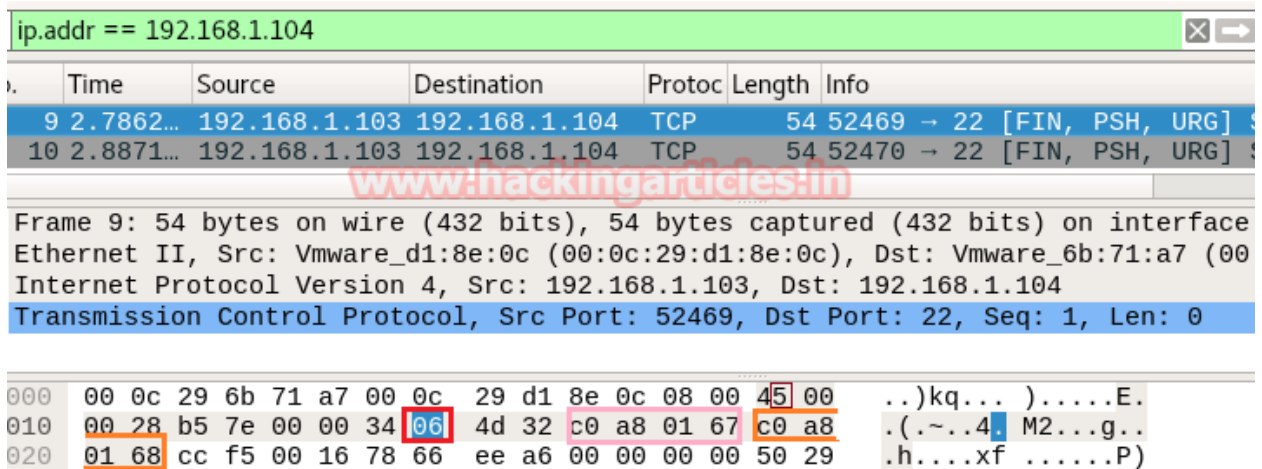

#### **Analysis TCP Header Details**

030 04 00 f3 82 00 00

Now let's identify the source and destination ports along with the flag hex value (TCP-XMAS) similar as above.

. . . . . .

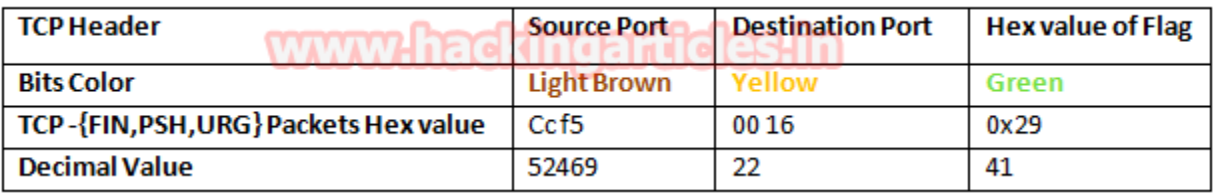

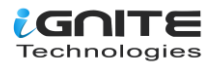

So, through the given below image and with the help of the table, we come to know that here TCP flags {FIN, PSH, URG packets are used for sending connection requests on Port 22.

#### **Conclusion!**

So, as stated above regarding the working of the NMAP XMAS scan, we had obtained the hex value for every packet in the same sequence.

Obtaining the hex value for every packet in such a sequence gives the indication to the penetration tester that someone has chosen NMAP XMAS scanned for network enumeration.

#### **NOTE:**

- **If you discovered the first FIN, PSH, or URG packet (0x29) and the second RST packet (0x04) on the targeted network, indicate "Closed Port.**
- **"NMAP FIN, NMAP NULL, and NMAP XMAS scans are only applicable on Linux-based systems.**

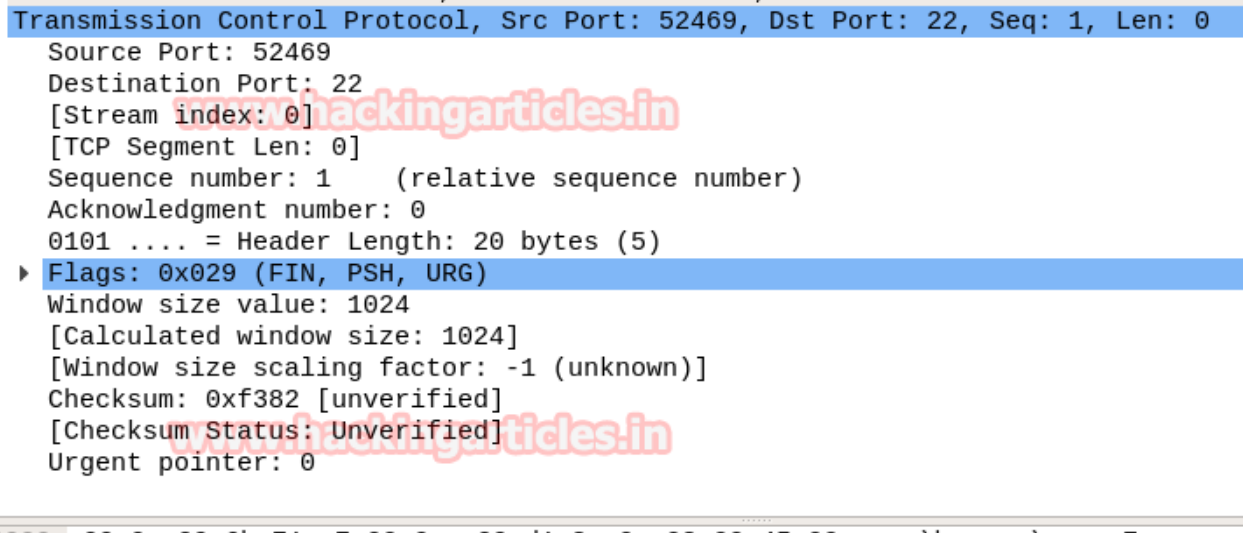

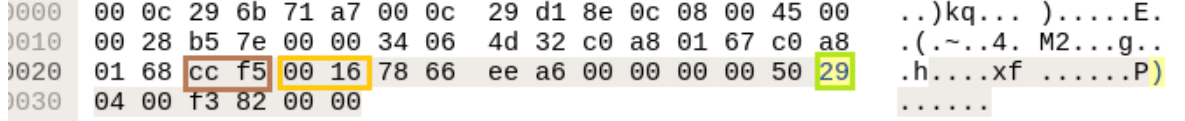

#### <span id="page-25-0"></span>**Nmap UDP Scan**

Here we are going with XMAS Scan to enumerate the state of any specific port in any Linux based system.

**nmap -sU -p 68 192.168.1.104**

The operation of the XMAS Scan for open ports is as follows: Send **2 packets of UDP** to a specific port.

It is quite different from the TCP communication process in that here no flag is used for establishing a connection or initiating a connection request with the target's network.

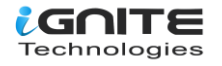

#### oot@kali:~# nmap -sU -p 68 192.168.1.104 Starting Nmap 7.60 ( https://nmap.org ) at 2018-01-09 08:54 EST Wmap scan report for 192.168.1.104 Host is up (0.00022s latency). STATE SERVICE PORT 8/udp <mark>open|</mark>filtered dhcpc MAC Address: 00:0C:29:6B:71:A7 (VMware) Nmap done: 1 IP address (1 host up) scanned in 0.44 seconds

#### <span id="page-26-0"></span>**Step to Identify NMAP UDP Scan**

#### **Collect IP Header Details for Protocol Version**

For reading data from Ethernet heads, visit our previous article, **"Network packet forensic".**

#### **NOTE: Ether type for IPv4 is 0x0800**

Try to collect the following details as given below:

- 1. Ip header length 20 Bytes (5 bits\*4=20 bytes)
- 2. Protocol (11 for UDP)
- 3. Source IP
- 4. Destination IP

It is very similar to the NMAP above scan in that the "IP header" and "Ethernet header" information will be the same whether it is TCP communication or UDP communication, and you can study these values to obtain their original value using the provided table.

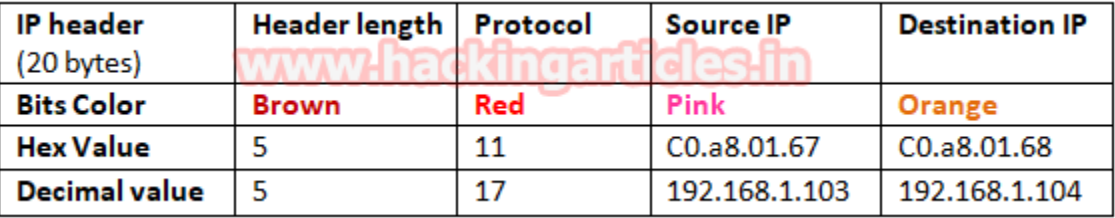

Basically, 11 is the hex value used for the UDP protocol, which is quite useful in identifying NMAP UDP scans from remanding scanning methods.

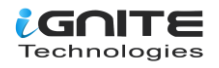

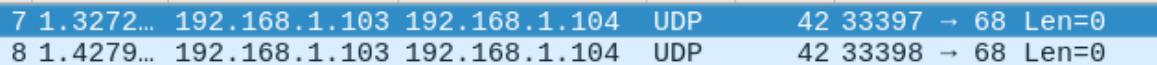

Frame 7: 42 bytes on wire (336 bits), 42 bytes captured (336 bits) on inter Ethernet II, Src: Vmware\_d1:8e:0c (00:0c:29:d1:8e:0c), Dst: Vmware\_6b:71:a7 Internet Protocol Version 4, Src: 192.168.1.103, Dst: 192.168.1.104 User Datagram Protocol, Src Port: 33397, Dst Port: 68

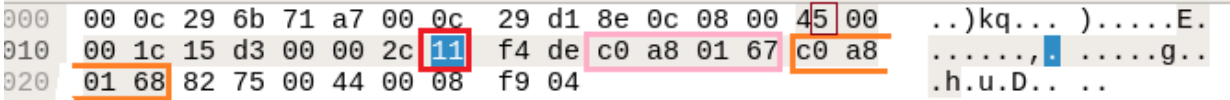

#### <span id="page-27-0"></span>**Analysis UDP Header Details**

Now let's identify the source and destination ports, as done above in TCP Scanning.

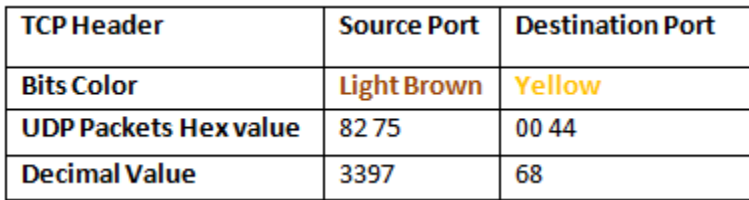

#### **Conclusion!**

Obtaining the hex value for every packet in such a sequence gives the penetration tester an indication that someone has chosen NMAP UDP scan for network enumeration.

**NOTE: If the first UDP packet and the second UDP with an ICMP Message Port are both unreachable, it indicates that the target network has a "Closed Port."**

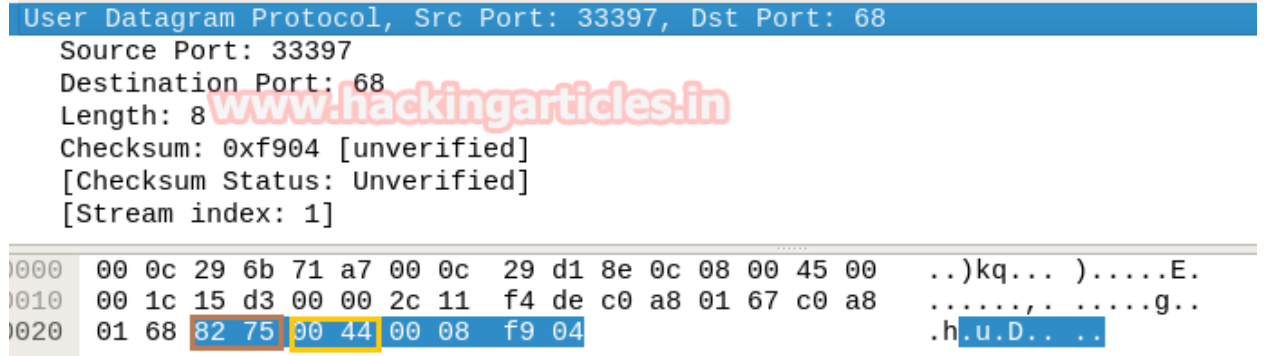

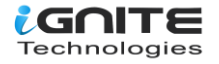

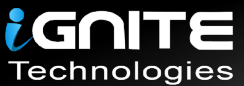

## JOIN OUR TRAINING PROGRAMS

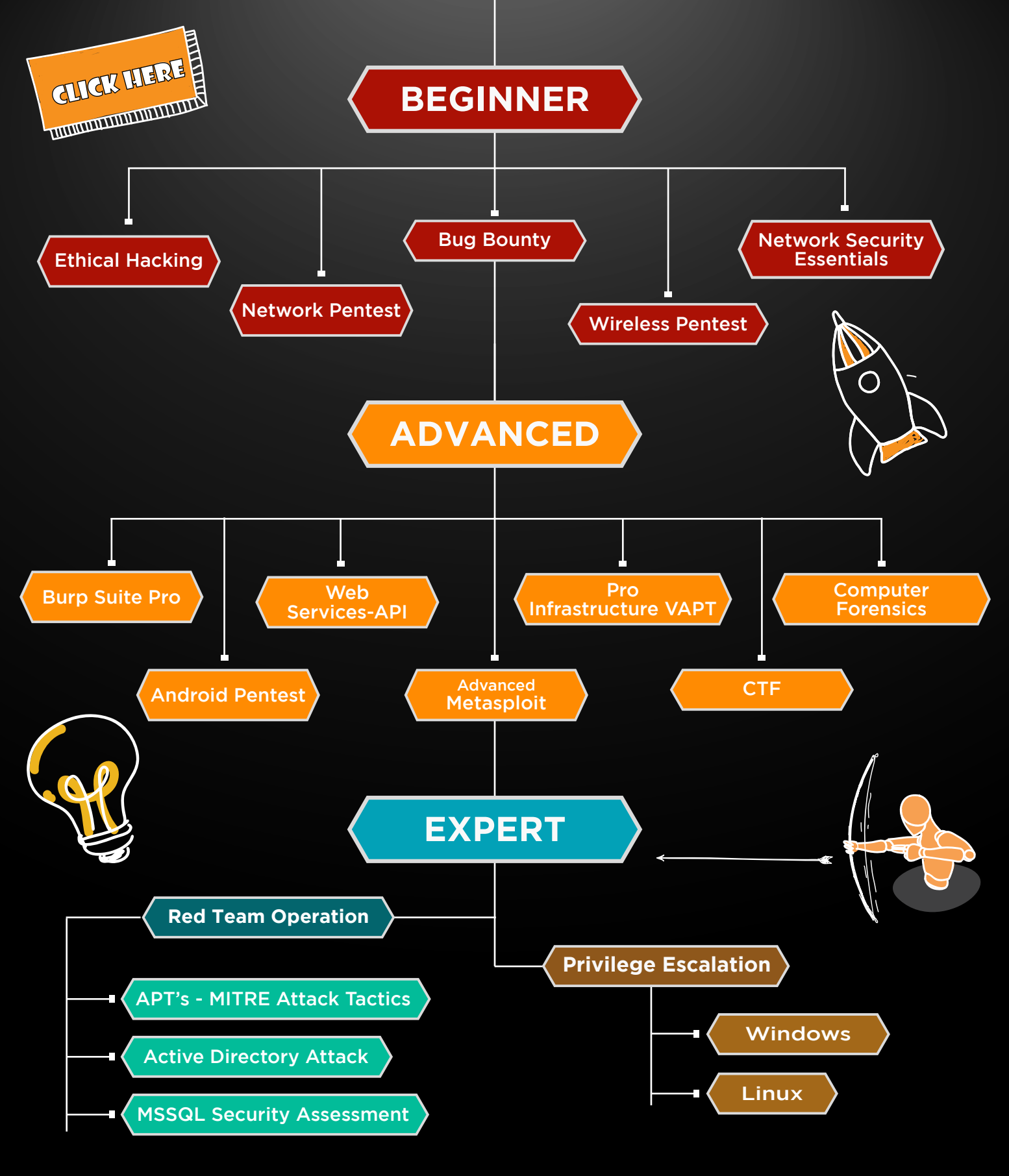

in  $\odot$ 

 $\blacktriangledown$ 

www.ignitetechnologies.in